# Übungen Linux-Praktikum Blatt 1

Dr. Dirk Frettlöh (dfrettloeh@techfak.de) 19.10.2022

### Aufgabe 1

Gegeben sei das Verzeichnis temp mit der nachfolgend gezeigten Darstellung im Datei-Browser. In diesem Verzeichnis befinden sich die Objekte Briefe und liste.txt sowie die in der graphischen Darstellungen nicht zu sehenden Objekte . und ...

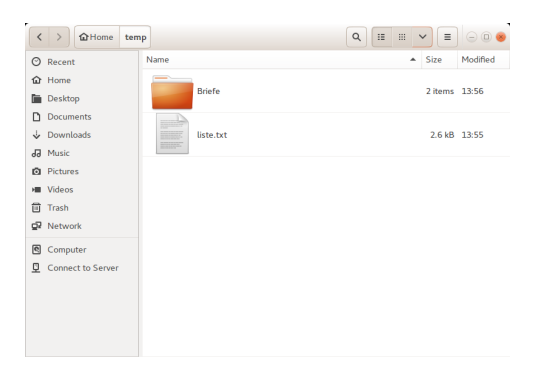

Kreuzen Sie an, welche Funktion(en) diese Objekte haben:

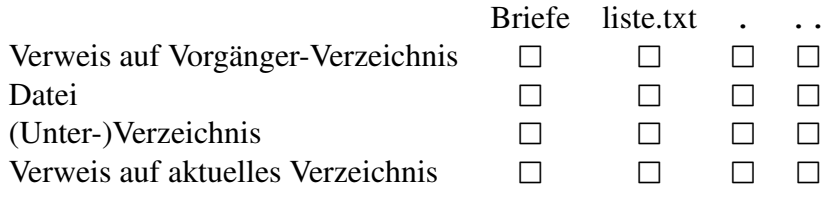

#### Aufgabe 2

Verwenden Sie die "Manualpages" von Linux, um die folgenden Informationen herauszufinden:

- a) Wie heißt der Befehl, um einen Kalender (engl.: "calendar") auf die Kommandozeile auszugeben?
- b) Wie lautet der Aufruf des Befehls, um die Tage des Monats Oktober 3022 wie nachstehend gezeigt auszugeben?

```
October 3022
Su Mo Tu We Th Fr Sa
           1 2 3
4 5 6 7 8 9 10
11 12 13 14 15 16 17
19 19 20 21 22 23 24
25 26 27 28 29 30 31
```
c) Wie lautet der Befehl, um das Datum des Ostersonntags 3022 anzeigen zu lassen?

## Aufgabe 3

Der Benutzer tux gibt folgende Kommandos ein:

```
cd /homes/tux/ablage
cd ../projekt/software
cd ../dokumentation
cd bildschirmfotos
pwd
```
Es gibt dabei keine Fehlermeldung. Wie lautet der absolute Pfad, den der zuletzt eingegebene Befehl pwd ausgibt?

#### Aufgabe 4

Im aktuellen Verzeichnis seien die folgenden Dateien vorhanden (Ausgabeformat wie bei ls):

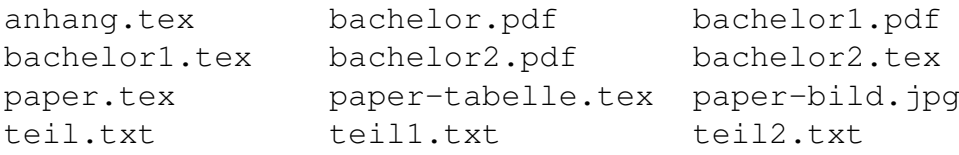

Geben Sie die Kommandozeilenbefehle für die folgende Teilaufgaben an. Benutzen Sie — soweit es möglich und sinnvoll ist — Wildcards, um die Anzahl der einzugebenden Befehle zu minimieren:

- a) Anlegen eines Unterverzeichnisses mit dem Namen ablage.
- b) Verschieben der Dateien paper.tex, paper-tabelle.tex und paper-bild.jpg in das Unterverzeichnis "ablage".
- c) Löschen der Dateien  $\text{teill.txt}$  und  $\text{teill2.txt}$  (ohne weitere Dateien zu löschen).
- d) Verschieben von bachelor1.pdf und bachelor2.pdf nach ablage (ohne weitere Dateien zu verschieben).

Man kann sich fragen, was passiert, wenn wir den aktuellen Ordner, in dem wir uns gerade befinden, löschen. Probieren Sie es aus! Im Verzeichnis bachelor, löschen Sie dieses mittels rm -rf ../bachelor. Was liefert danach der Befehl ls? Was liefert der Befehl pwd? Wie kommen wir wieder in unser Homeverzeichnis?

## Aufgabe 5

Der Nutzer tux habe die folgenden Unterverzeichnisse und Dateien:

```
/
/homes
/homes/tux
/homes/tux/archiv
/homes/tux/arbeit/ergebnisse.tex
/homes/tux/vorlagen/forschung.tex
```
Der Nutzer tux möchte seine Datei ergebnisse.tex unter dem Namen ergebnisse2019.tex in das Unterverzeichnis  $archiv$  verschieben. Anschließend möchte er von der Datei forschung.tex eine neue Kopie mit dem Namen ergebnisse2021.tex im Verzeichnis arbeit erstellen, so dass sich die folgende Situation ergibt:

```
/
/homes
/homes/tux
/homes/tux/archiv/ergebnisse2019.tex
/homes/tux/arbeit/ergebnisse2021.tex
/homes/tux/vorlagen/forschung.tex
```
Welche Befehle muss der Benutzer tux für die Aufgaben eingeben, wenn er sich zu Anfang im Verzeichnis /homes/tux/arbeit befindet und es ihm nicht erlaubt ist, den Befehl cd zu verwenden?

#### Aufgabe 6

- a) Wie kann man die Namen aller Dateien mit der Endung. jpg im aktuellen Verzeichnis anzeigen lassen?
- b) Wie kann man alle Dateien im aktuellen Verzeichnis anzeigen lassen, deren Namen genau 7 Zeichen lang sind?
- c) Wie kann man alle Dateien im aktuellen Verzeichnis anzeigen lassen, deren Namen so aufgebaut ist: 7 beliebige Zeichen, dann ein Punkt, dann die Dateiendung (beliebiger Länge)?
- d) Wie kann man alle Dateien im aktuellen Verzeichnis anzeigen lassen, deren Namen mit einer Ziffer oder einem Großbuchstaben beginnen?
- e) Wie kann man alle Dateien im aktuellen Verzeichnis anzeigen lassen, deren Namen mit a,b,c,d,e oder f beginnt?
- f) Wie kann man alle Dateien im aktuellen Verzeichnis anzeigen lassen, deren Namen irgendwo ein e enthält, und hinter dem e ein i?
- g) Wie kann man alle Dateien im aktuellen Verzeichnis anzeigen lassen, deren Namen ein e und ein i enthält?

#### Downloads (Folien, Übungsblätter)

[https://www.math.uni-bielefeld.de/˜frettloe/teach/unix22.html](https://www.math.uni-bielefeld.de/~frettloe/teach/unix22.html)

#### Hinweise zu den Übungen

Die Übungen dienen dem Erlernen von Linux. Es gibt keine Abgabepflicht, es gibt überhaupt keine Abgaben. In der A&D-Klausur am Ende des Semesters werden allerdings Linux-Fragen vorkommen. Außerdem brauchen Sie im Verlaufe des Studiums solide Linuxkenntnisse. Daher ist es sinnvoll, dass Sie die Übungen entweder selbständig lösen, oder aber eines der Tutorien besuchen und die Übungen dort bearbeiten. Darüber hinaus können Sie in den Tutorien den Tutoren Fragen stellen zu Übungen und Vorlesung.